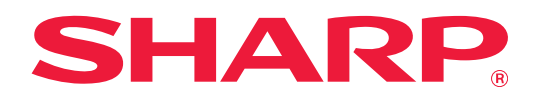

# **2-lijn LAN-uitbreidingshandleiding**

# **INHOUDSOPGAVE**

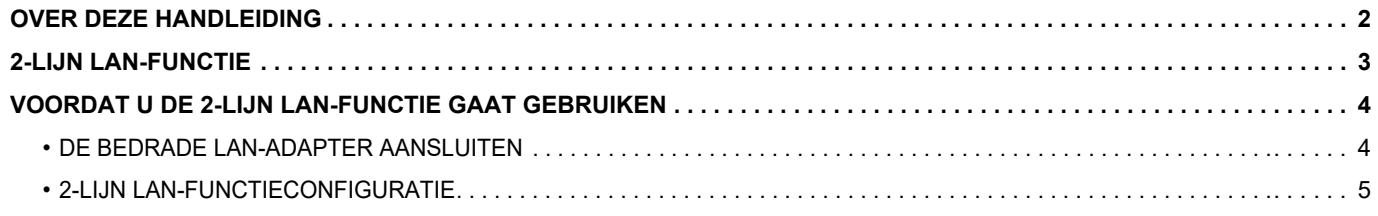

# <span id="page-1-0"></span>**OVER DEZE HANDLEIDING**

Deze handleiding beschrijft nauwkeurig hoe u een multifunctionele machine moet configureren en waarschuwt wanneer een bedrade LAN-adapter wordt gebruikt om de multifunctionele machine over twee netwerken te verdelen.

#### **Opmerking vooraf**

- In deze handleiding wordt ervan uitgegaan dat u bekend bent met het gebruik van een computer en een webbrowser.
- Raadpleeg de handleiding of de online Help-functie van het besturingssysteem of de webbrowser voor informatie over het besturingssysteem of de webbrowser.
- De uitleg van de schermen en de procedures is in eerste instantie bedoeld voor Internet Explorer®. De schermen kunnen variëren, afhankelijk van de versie van het besturingssysteem of de softwareapplicatie.
- Overal in de handleiding waar "MX-xxxx" wordt vermeld, kunt u "xxxx" vervangen door uw modelnaam.
- Deze handleiding is met de grootst mogelijke zorg tot stand gekomen. Voor vragen en opmerkingen over deze handleiding kunt u contact opnemen met uw dealer of met de dichtstbijzijnde erkende servicevertegenwoordiger.
- Dit product heeft strenge kwaliteitscontroles en inspecties ondergaan. In het onwaarschijnlijke geval dat u een defect of probleem ontdekt, kunt u contact opnemen met uw dealer of met de dichtstbijzijnde erkende servicevertegenwoordiger.
- Behoudens voor zover wettelijk verplicht aanvaardt SHARP geen enkele aansprakelijkheid voor fouten die optreden tijdens het gebruik van het product of de opties, defecten die het gevolg zijn van onjuiste bediening van het product en de opties of andere fouten of voor enige schade resulterend uit het gebruik van het product.

#### **Waarschuwing**

- De vermenigvuldiging, wijziging of vertaling van de inhoud van deze handleiding zonder voorafgaande schriftelijke toestemming is verboden, tenzij dit is toegestaan op grond van het auteursrecht.
- Alle informatie in deze handleiding kan zonder voorafgaande kennisgeving worden gewijzigd.

#### **Illustraties, het bedieningspaneel, het aanraakscherm en het Webpaginaconfiguratiescherm dat in deze handleiding wordt weergegeven**

Voor sommige functies en procedures wordt er in de uitleg vanuit gegaan dat er andere apparatuur is geïnstalleerd dan bovengenoemde apparatuur.

Afhankelijk van de inhoud, en afhankelijk van het model en de randapparatuur die is geïnstalleerd, is dit wellicht niet bruikbaar. Voor details, raadpleeg de Gebruikershandleiding die wordt meegeleverd met de multifunctionele machine.

De schermen, berichten en toetsnamen in de handleiding kunnen verschillen van die op de machine als gevolg van verbeteringen en wijzigingen van het product.

De informatie beschreven in de handleiding gaat ervan uit dat een multifunctionele kleurenmachine wordt gebruikt. Sommige contents zijn mogelijk niet beschikbaar op een multifunctionele monochroom machine.

## <span id="page-2-0"></span>**2-LIJN LAN-FUNCTIE**

Dit multifunctionele apparaat is standaard uitgerust met een LAN-connector. Door een bedrade LAN-adapter te voorzien, kunt u een verbinding maken met een andere netwerkomgeving, zodat een multifunctioneel apparaat kan worden gedeeld vanuit een ander netwerk.

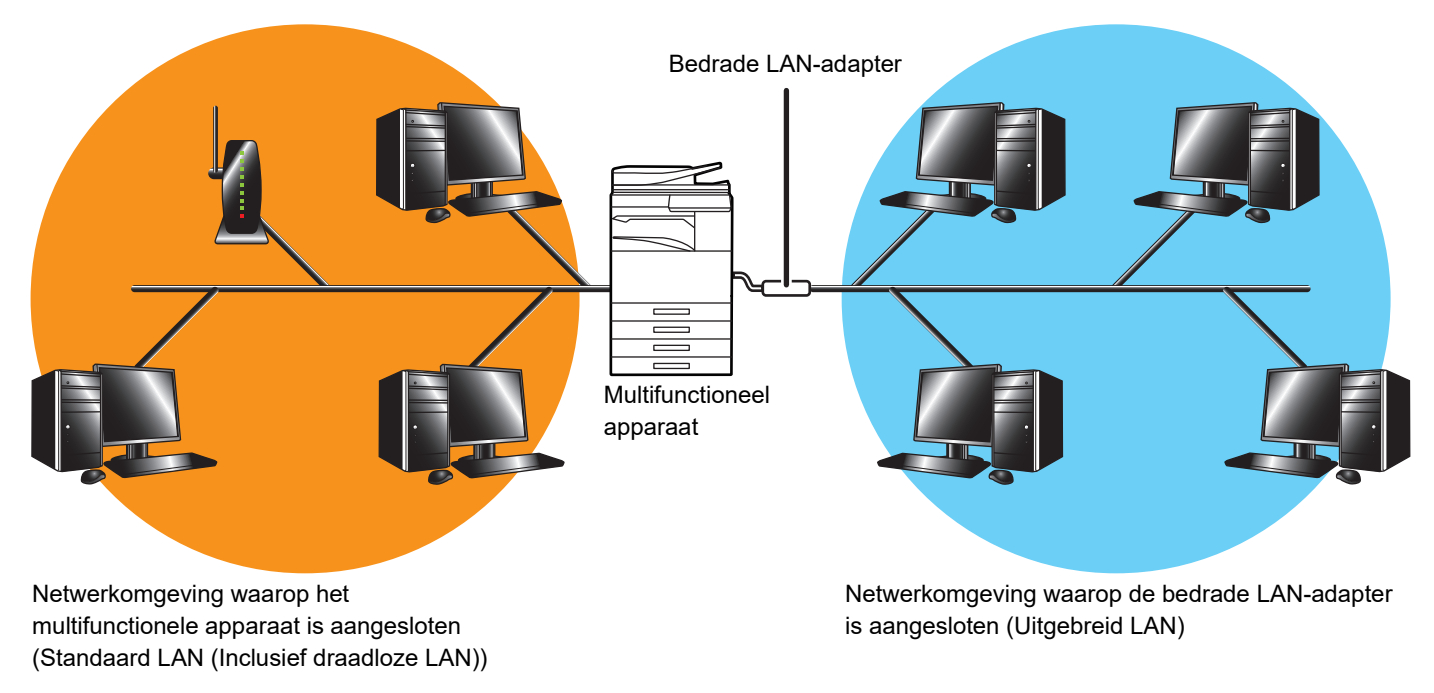

In deze handleiding wordt de netwerkomgeving waarop de standaard LAN-connector of draadloze LAN van het multifunctionele apparaat is aangesloten de "standaard LAN" genoemd, en wordt de netwerkomgeving waarop de bedrade LAN-adapter is aangesloten, de "Uitgebreid LAN" genoemd.

#### **Waarschuwingen voor het gebruik van de 2-lijn LAN-functie**

- Wanneer er computers met hetzelfde IP-adres of dezelfde computernaam bestaan op zowel de standaard LAN- als de Uitgebreid LAN-zijden, kan de multifunctionele machine gegevens naar de verkeerde bestemming sturen. Stel overeenkomstig verschillende segmentering in op de standaard LAN- en Uitgebreid LAN-zijden, en zorg ervoor dat er geen dubbele IP-adressen of computernamen zijn.
- De standaardgateway kan enkel geconfigureerd worden voor de standaard LAN-zijde. Er worden geen gegevens verzonden vanuit de Uitgebreid LAN-zijde naar gebieden buiten het segment.
- Afhankelijk van de configuratie van het netwerk dat u gebruikt, kan het instellen van de clientpoort op actief onverwachte fouten veroorzaken.
- Afhankelijk van de instellingen van de uitgebreide LAN, moet u hem bedienen na raadpleging en verificatie door beide netwerkbeheerders indien gebruikt, omdat de mogelijkheid bestaat dat er een informatielek optreedt bij zowel de standaard LAN als de Uitgebreid LAN. SHARP stelt zich niet verantwoordelijk voor schade die optreedt door verkeerde bediening van het product.

## <span id="page-3-0"></span>**VOORDAT U DE 2-LIJN LAN-FUNCTIE GAAT GEBRUIKEN**

Sluit de bedrade LAN-adapter aan op het multifunctionele apparaat, en configureer het netwerk.

### <span id="page-3-1"></span>**DE BEDRADE LAN-ADAPTER AANSLUITEN**

Schakel het multifunctionele apparaat uit en sluit de bedrade LAN-adapter aan op de USB-poort (A type) op het multifunctionele apparaat.

Voor meer informatie over verbindingsmethodes, enz. raadpleegt u de Gebruikershandleiding die is meegeleverd met de bedrade LAN-adapter.

Neem contact op met uw leverancier of plaatselijke erkende servicevertegenwoordiger voor bedrade LAN-adapters.

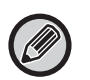

• Verwijder of breng de bedrade LAN-adapter niet in wanneer het multifunctionele apparaat is ingeschakeld.

• Als de bedrade LAN-adapter onopzettelijk verwijderd is terwijl het multifunctionele apparaat ingeschakeld is, schakel het multifunctionele apparaat dan uit, sluit de bedrade LAN-adapter aan, en schakel het multifunctionele apparaat dan in.

### <span id="page-4-0"></span>**2-LIJN LAN-FUNCTIECONFIGURATIE**

Configureer de multifunctionele machine als volgt.

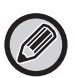

Voor informatie over het configureren van de standaard LAN, raadpleeg de Gebruikershandleiding die wordt meegeleverd met de multifunctionele machine.

#### **Uitgebreide LAN-instellingen**

Selecteer in "Instellingen (beheerder)" [Systeeminstellingen] → [Netwerk- instellingen] → [Uitgebreide LAN-instellingen].

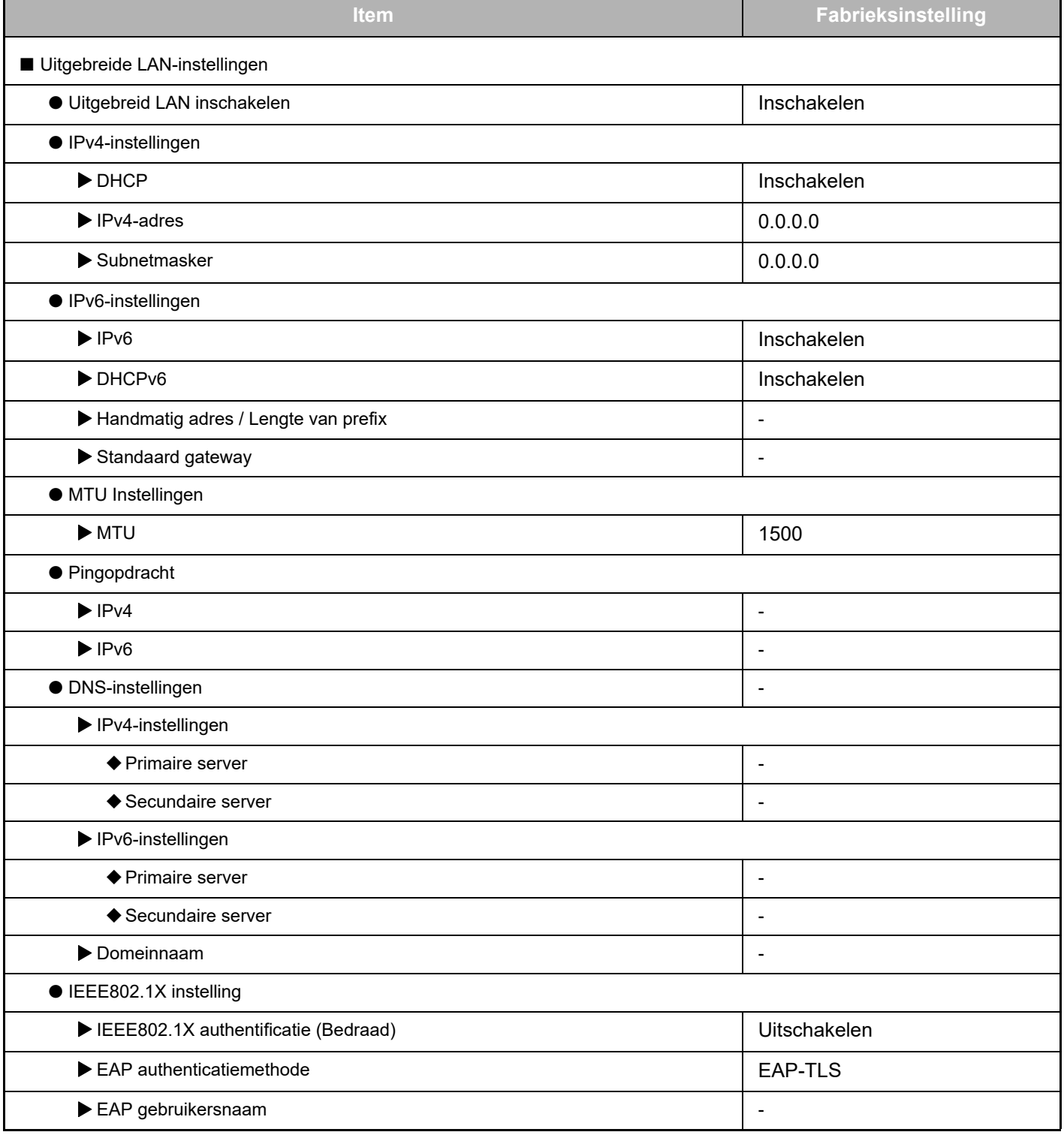

### **2-lijn LAN-uitbreidingshandleiding**

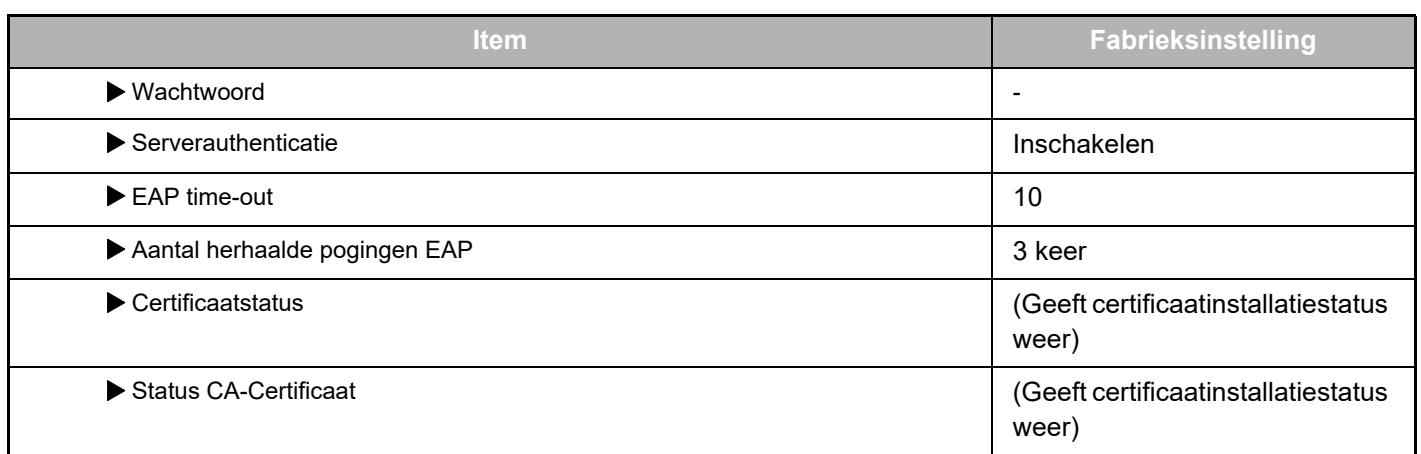

#### **Poortregeling (uitgebreid LAN)**

Ø

Selecteer in "Instellingen (beheerder)" [Systeeminstellingen] → [Beveiligings- instellingen] → [Poortregeling (uitgebreid LAN)].

Poortnummer van Poortregeling (uitgebreid LAN) laat het poortnummer zien dat is ingesteld op de standaard LAN en niet kan worden gewijzigd in de Uitgebreid LAN instellingen.

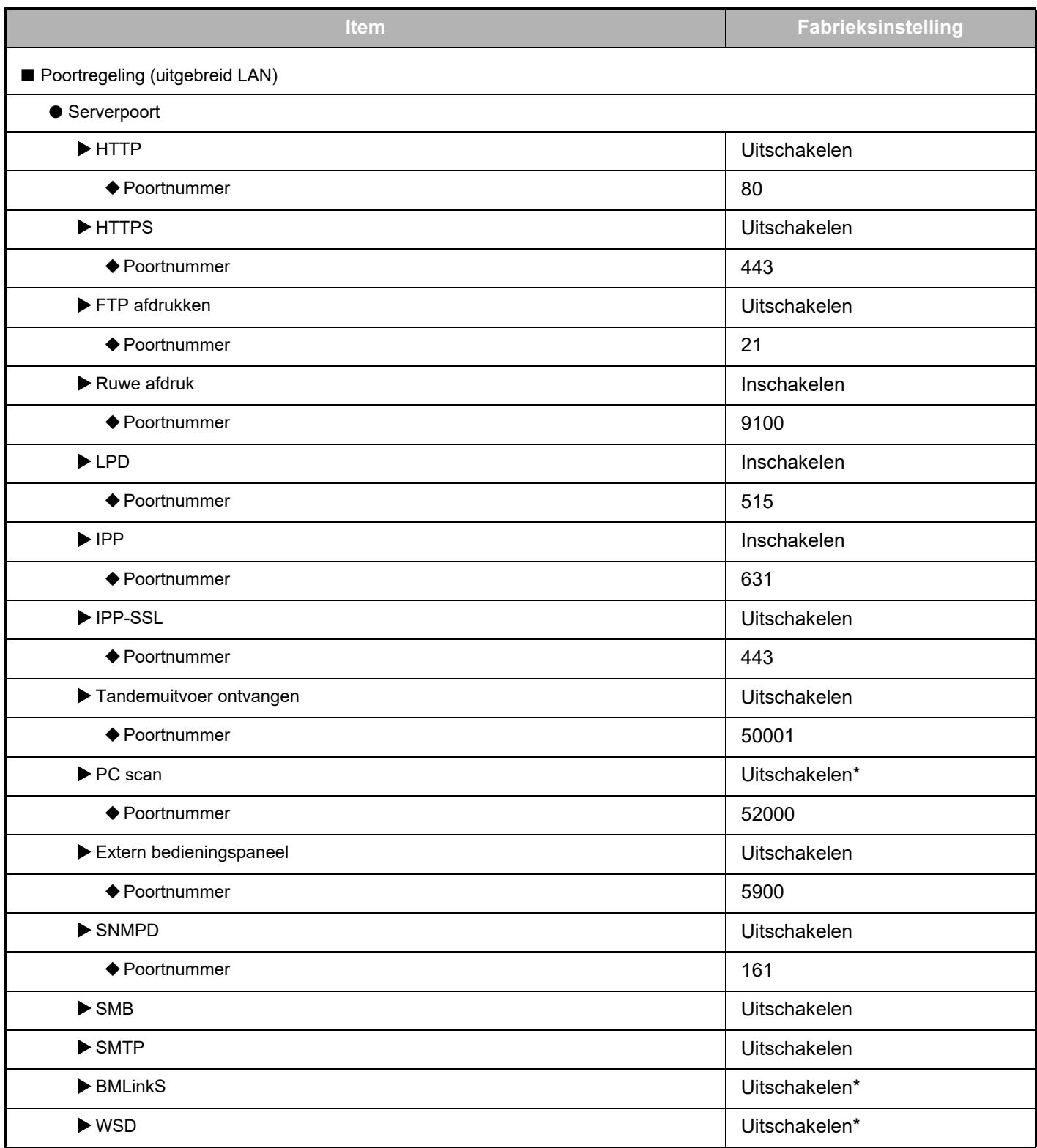

### **2-lijn LAN-uitbreidingshandleiding**

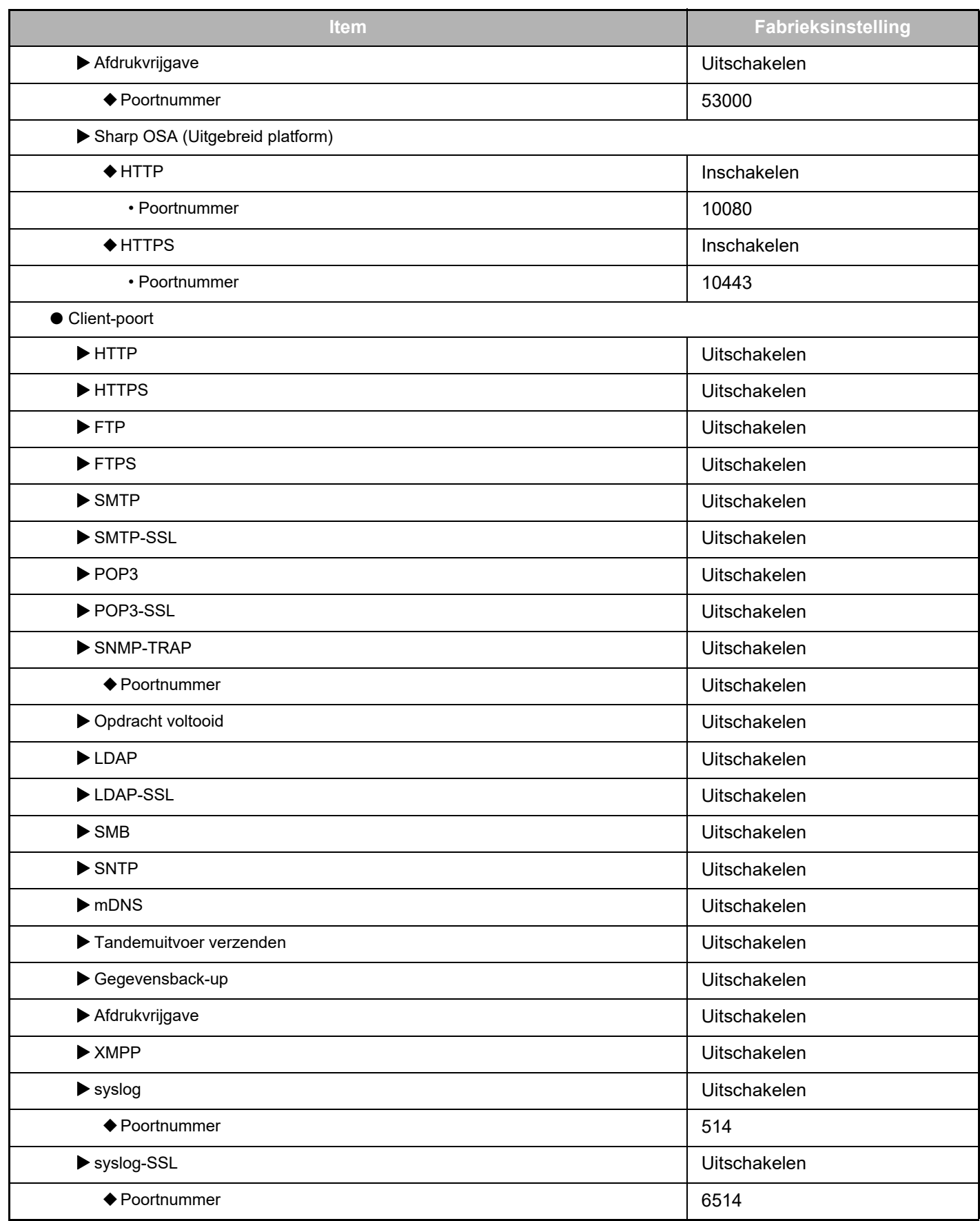

\* Instelling kan niet worden gewijzigd.

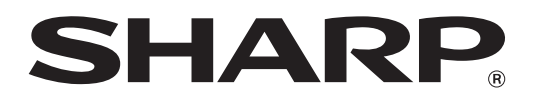

**SHARP CORPORATION**